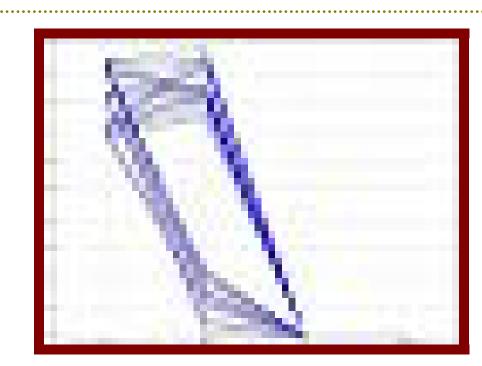

The plot graph icon: each icon represents a different host or a sub-network. The different border colors represent the different types of hosts/networks. Features selected by the IDS are used to draw the plot graph.

The features could be time of the day, traffic amount, etc.

The graphic pattern could reveal whether there are anomalies from some hosts/ networks.

traffic rareness weighted value

## Traffic rareness weighted value:

We give uncommon traffic a higher weight value. The weight indicates level of suspicion. For example, the use of uncommon ports and high traffic volume are suspicious.

Temporal play back: Sometimes, no matter how you look at the current patterns, the vital information cannot be presented in the 'snapshot view.' The pattern is only visible over time. A way to reveal an attack pattern is to show the historical traffic pattern.

The user can select one or more networks/hosts to playback. A slider control is provided to let the user manipulate the time index. The user can see how the patterns were changed and the positions of the objects in the work space.

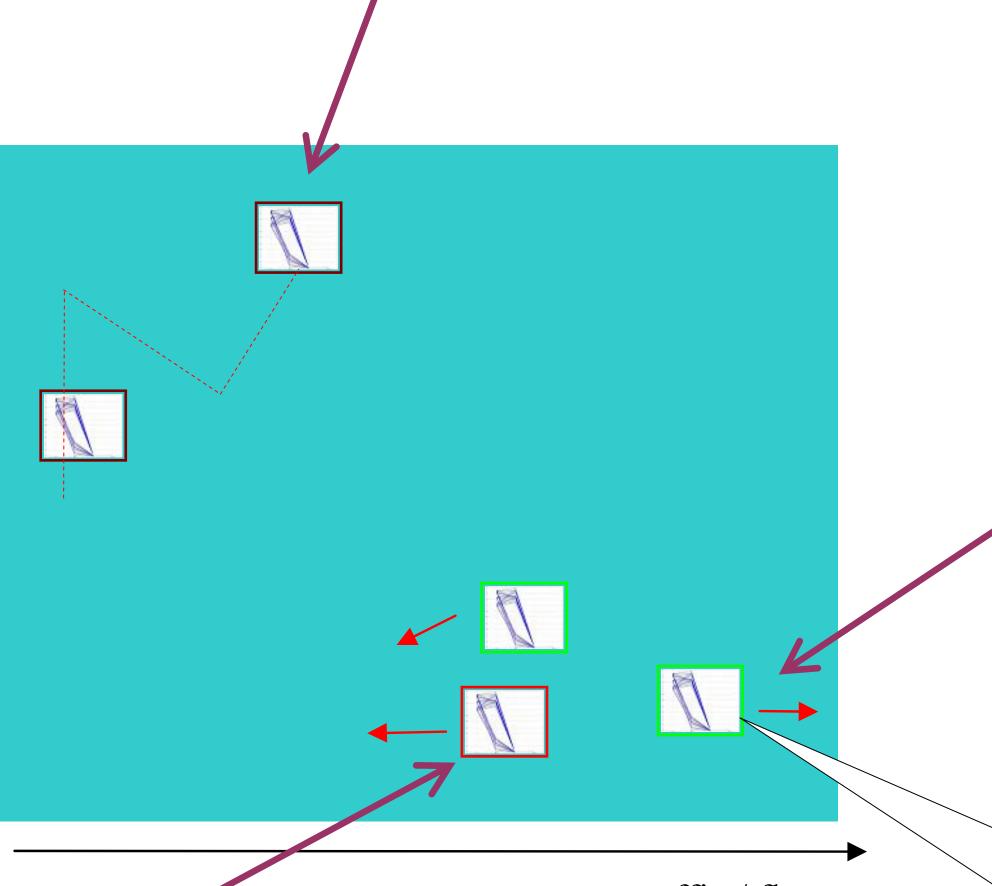

The moving directions of the objects can also reveal important information.

For example, if an object is moving apart (toward right) from the others, the host might be experiencing a denial of service attack.

traffic / flow

This represents a sub-network.

We can also choose to drill
down to see the hosts /
sub-networks in the lower level.

It will look similar in style to
what has been shown here.

The user can manipulate objects on the workspace. This means that the scale of the range of the graph is distorted. Sometimes, it is a means of showing some details that are not easy to see in the normal scale.

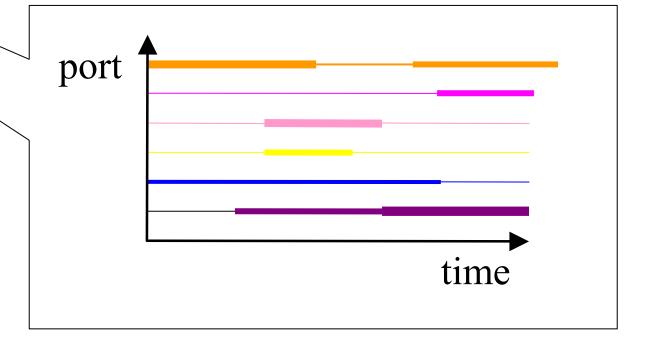

- 1. Drill down of the object reveals the traffic flow of the host/network
- 2. Each bar is given a unique color for easy identification
- 3. Each bar is a different traffic identified by TCP port number
- 4. The width of each bar represents the flow of the traffic (bandwidth)

## Issues

- 1. Too many hosts/networks in the workspace Possible solutions:
  - a Multiple screens for different part of the network
  - b Fisheye/distorted view display entire, yet part of the details is revealed
- 2. Pattern presentation using a 'plot graph icon'
  A challenge to find suitable plane in the
  multi-dimension space to show the significance
  of anomaly patterns
- 3. Feature selection for plot graph icon

  The number of important features in from the input is huge. A proper selection of features is directly related to the effectiveness of the interface.
- 4. Definition of the traffic rareness weighted value it
- 5. Other issues?Your input will be greatly appreciated!